### Modelação e Visualização Tridimensional em Arquitectura

ISBO. UNIVERSIDADE DE LISBOA

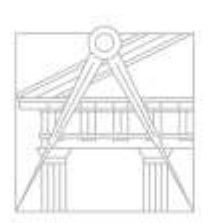

FACULDADE DE ARQUITETURA UNIVERSIDADE DE LISBOA

Mestrado Integrado em Arquitectura Ano Lectivo 2022-2023 2º Semestre Docente - Nuno Alão 3º Ano

# Alina Filipa Bergman Penha Gonçalves 20201247

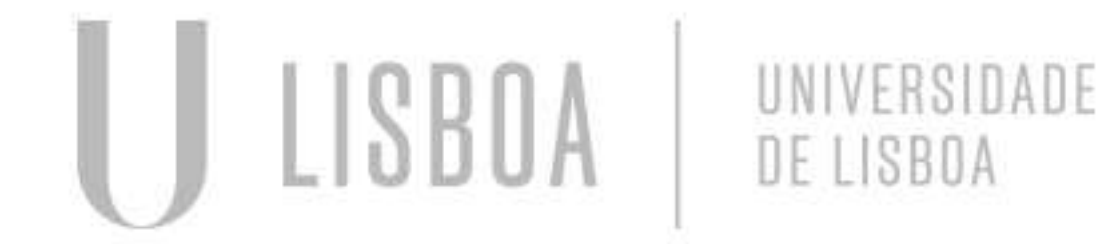

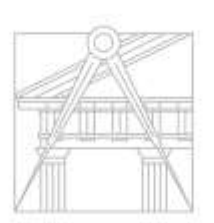

**FACULDADE DE ARQUITETURA** UNIVERSIDADE DE LISBOA

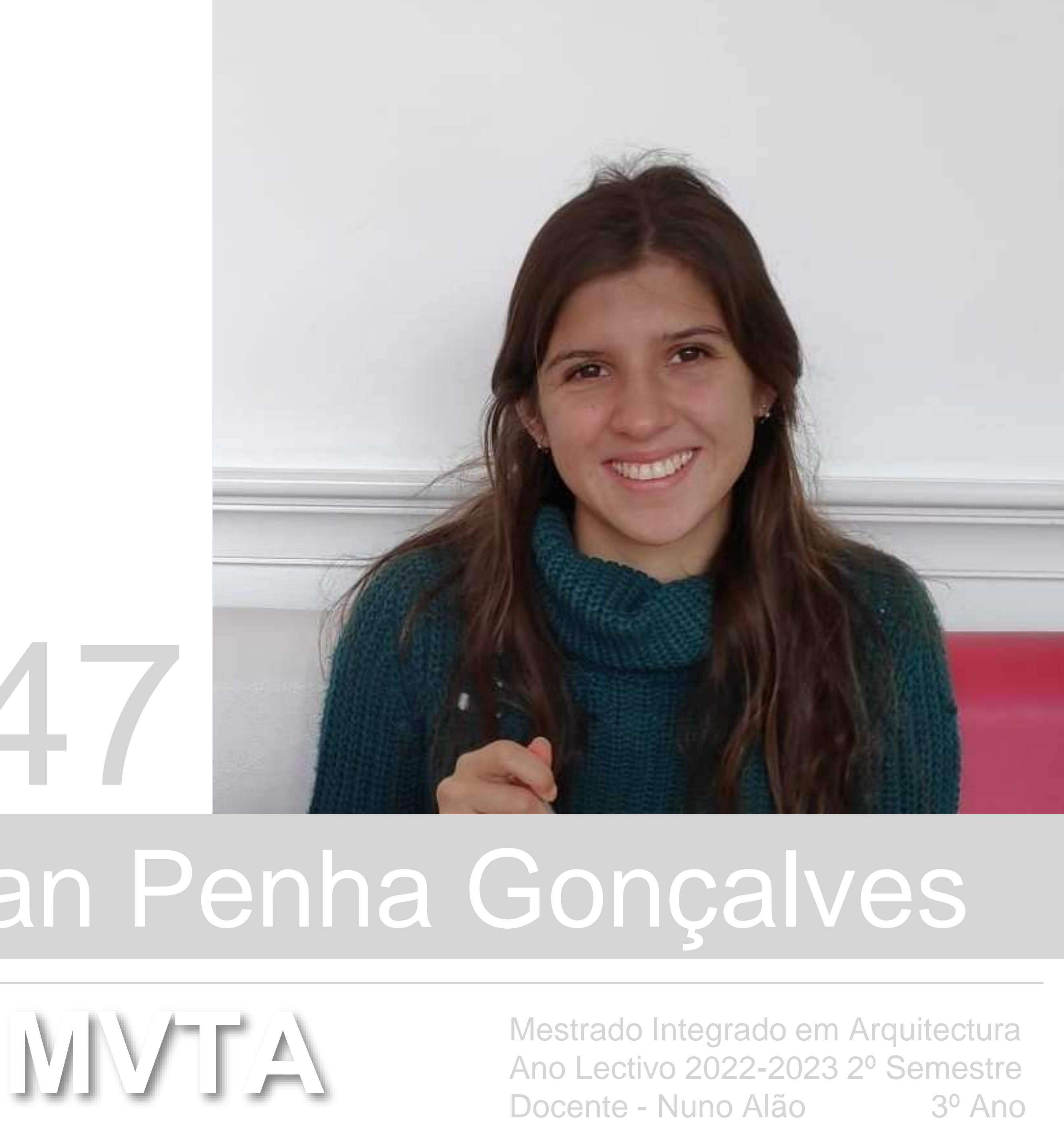

#### **ÍNDICE**

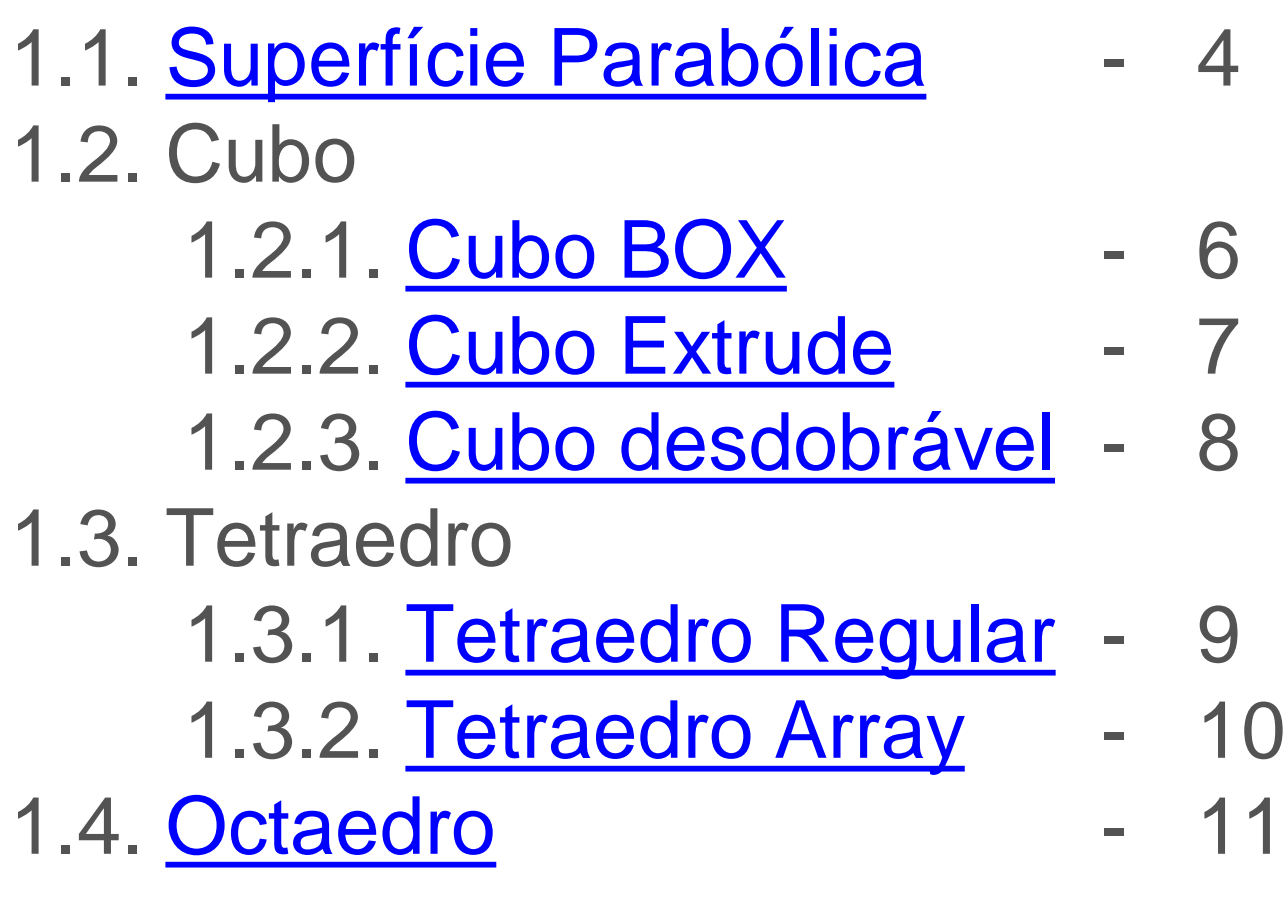

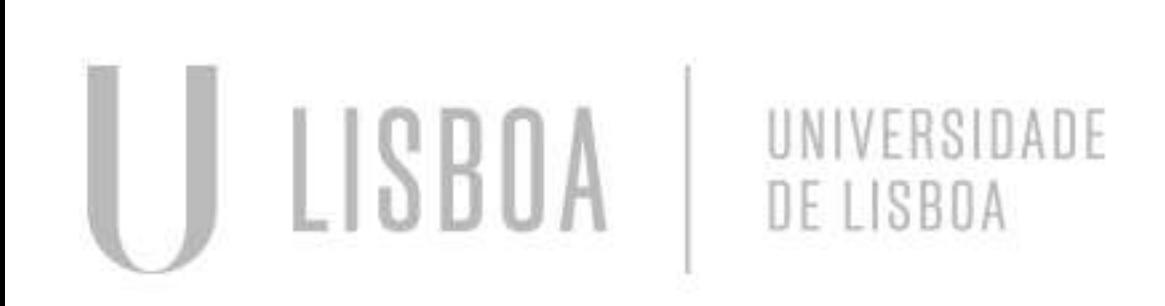

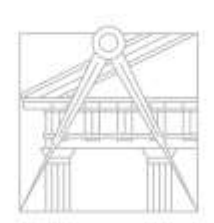

FACULDADE DE ARQUITETURA UNIVERSIDADE DE LISBOA

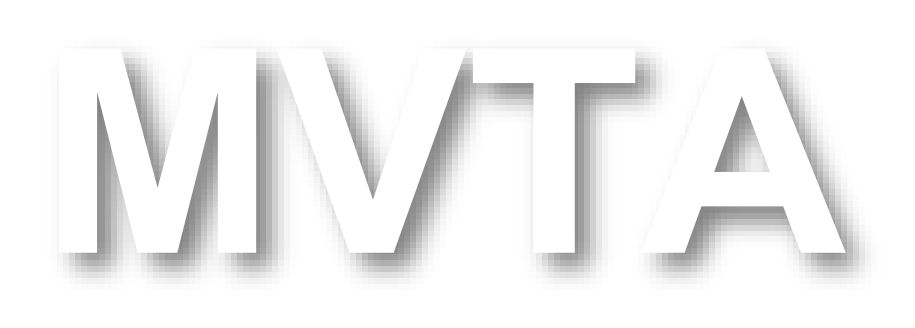

Mestrado Integrado em Arquitectura Ano Lectivo 2022-2023 2º Semestre Docente - Nuno Alão 3º Ano

### <span id="page-3-0"></span>Exerc. 1.1 - Superfície Parabólica

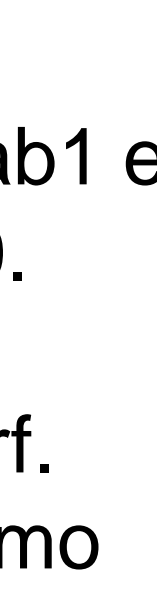

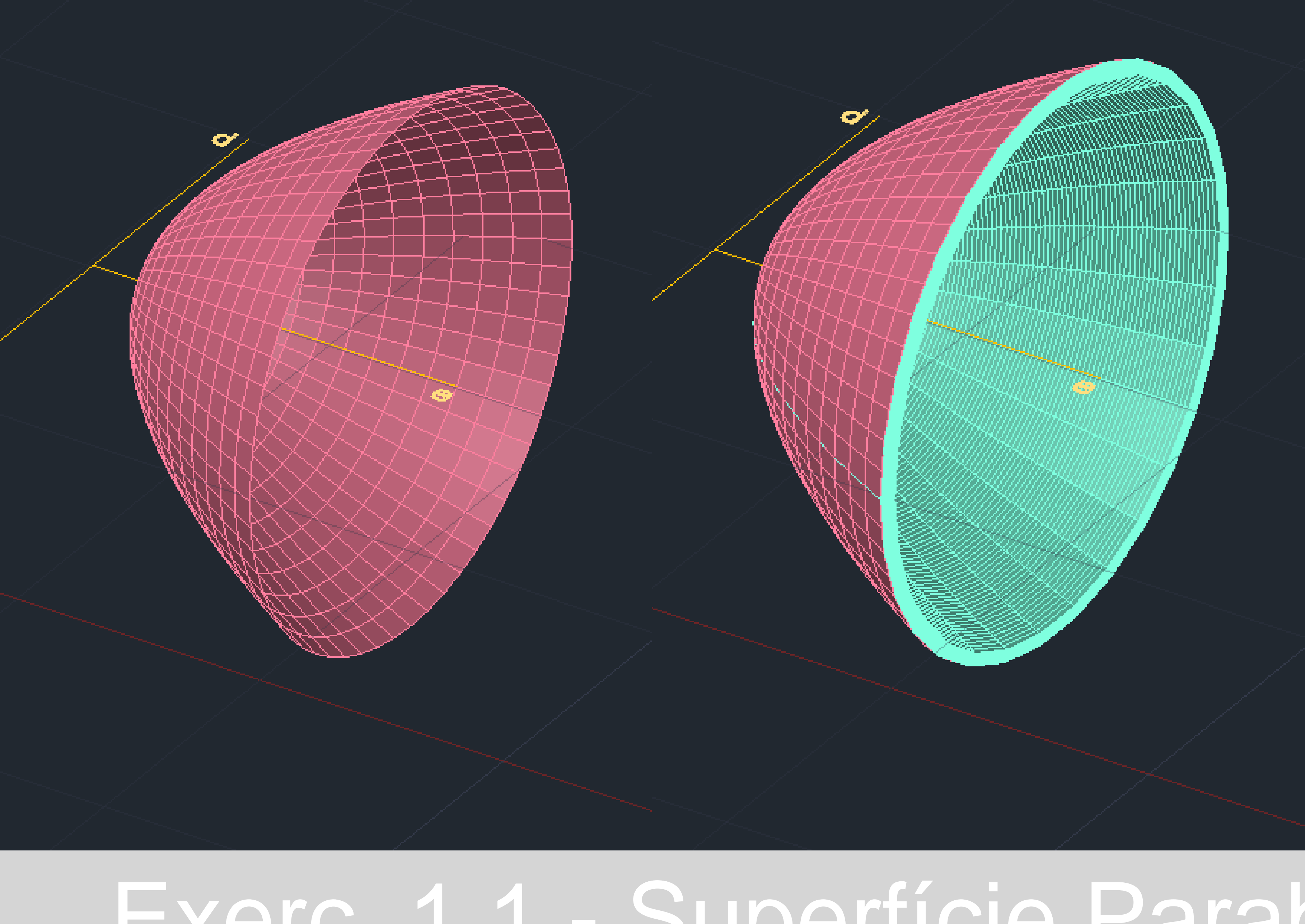

Criar uma parabola no plano (spline).

Mudar os commandos surftab1 e surftab 2 para o valor 30.

Usar o commando revsurf. Usar o eixo de simetria como eixo de revolução.

Shade.

Para criar o interior: Fazer um offset (0.5) da parabola e fazer semicircunferências a unir as duas parabolas.

Unir as linhas com os commandos pedit e join.

Revsurf da segunda linha.

Shade.

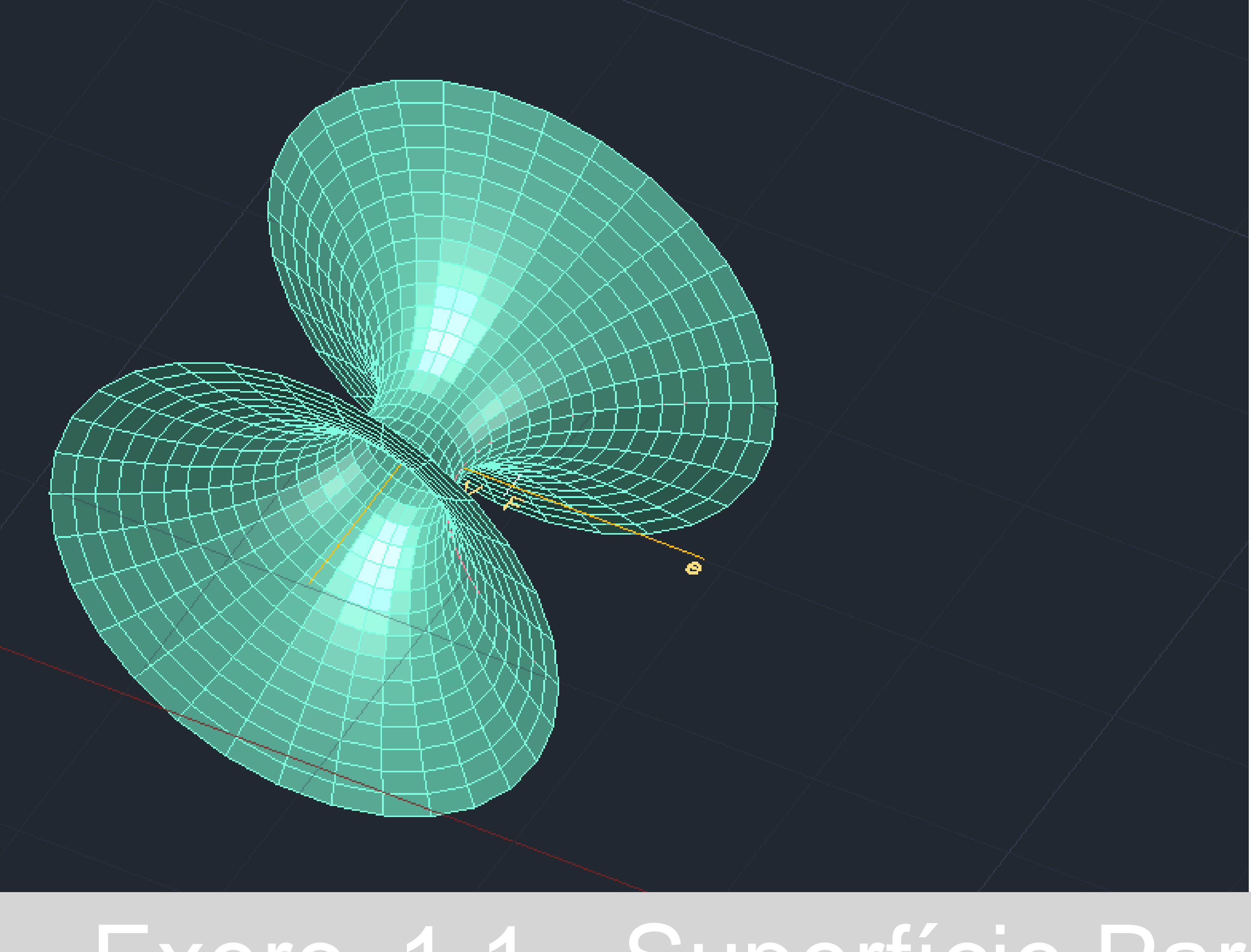

## Exerc. 1.1 - Superfície Parabólica

Criar uma parabola no plano (spline).

Mudar os commandos surftab1 e surftab 2 para o valor 30.

Usar o commando revsurf. Usar a diretriz como eixo de revolução.

Shade.

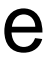

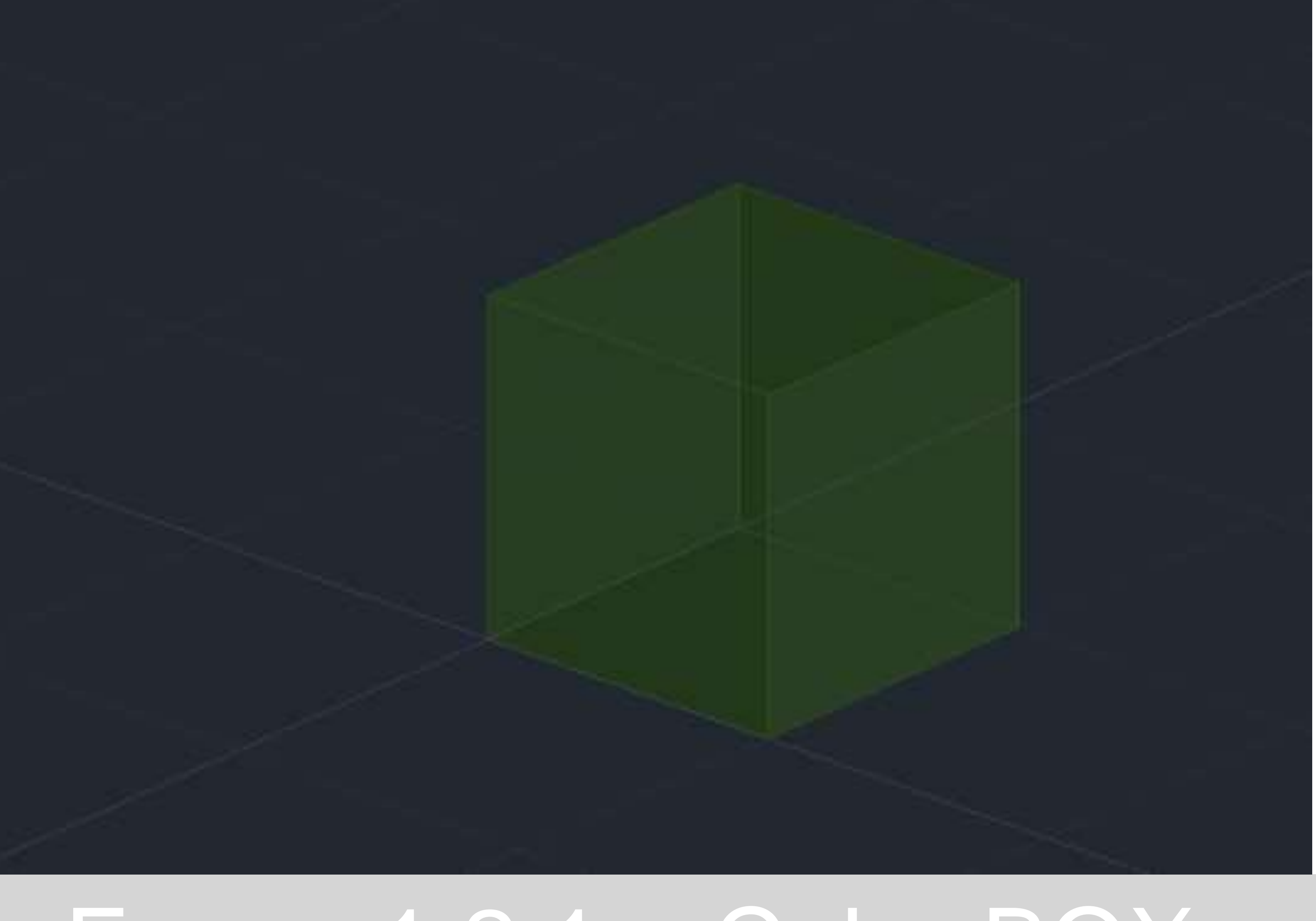

### <span id="page-5-0"></span>Exerc. 1.2.1 – Cubo BOX

### 1 st point 50,50 2<sup>nd</sup> point 10,10,10

### Comando box

#### Shade

#### Layer transparency 75%

<span id="page-6-0"></span>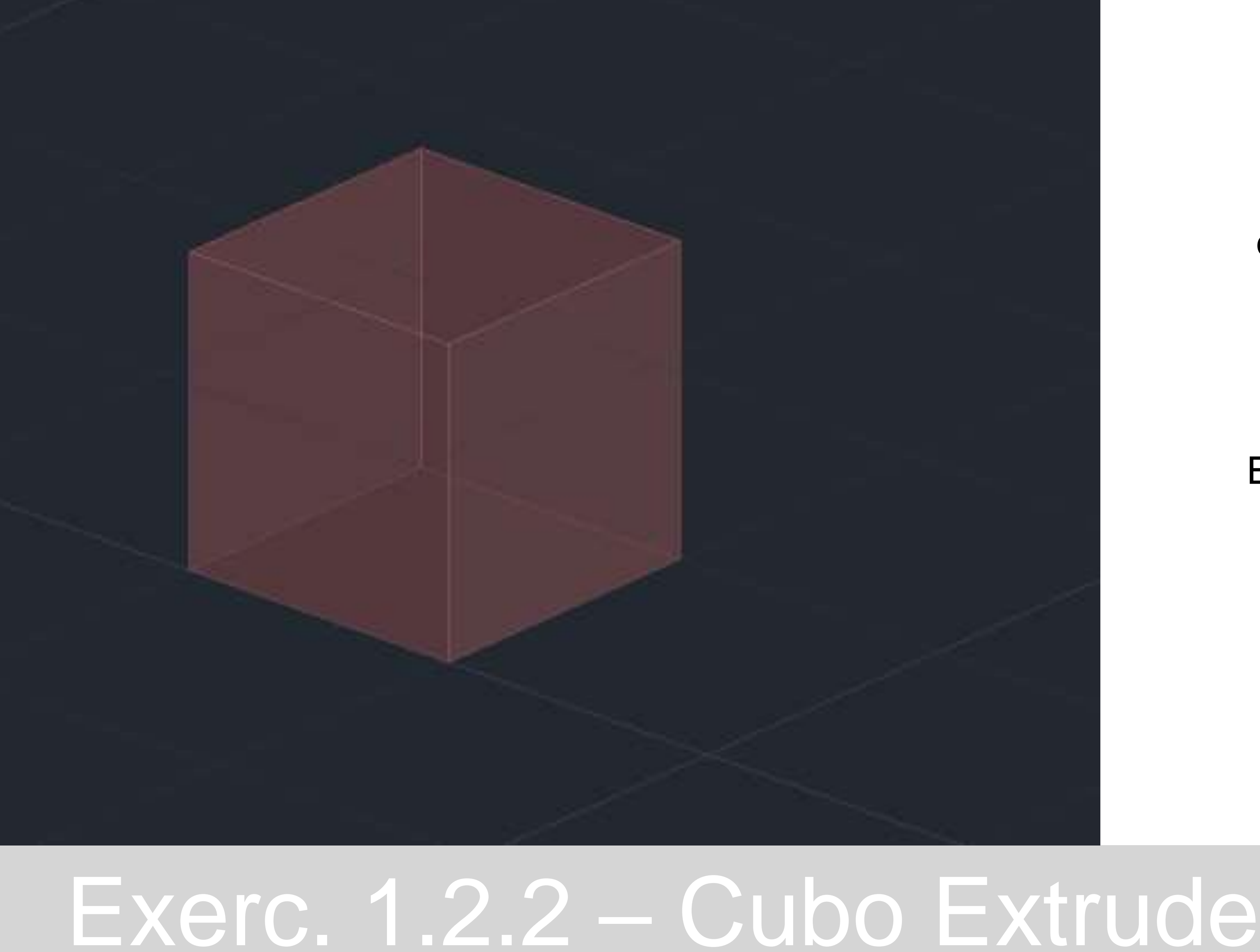

Fazer um quadrado de lado 10 como base do cubo extrude (pline)

Extrude (altura 10)

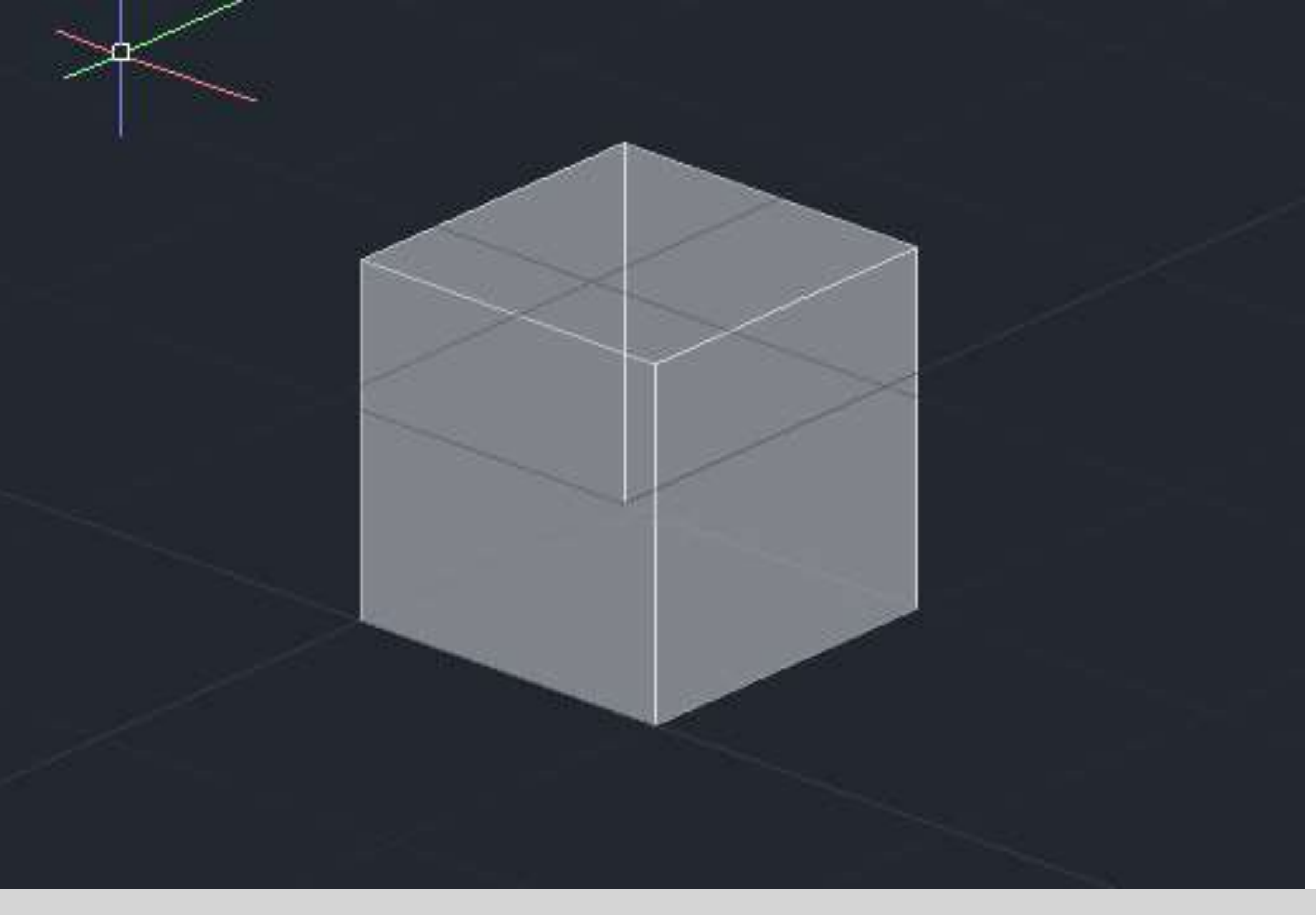

## <span id="page-7-0"></span>Exerc. 1.2.3 – Cubo desdobrável

Fazer um quadrado de lado 10. Fazer hatch. Fazer group.

Repetir o quadrado com o commando copy de modo a formar um desdobrável de um cubo.

> Montar o cubo através do commando 3drotate.

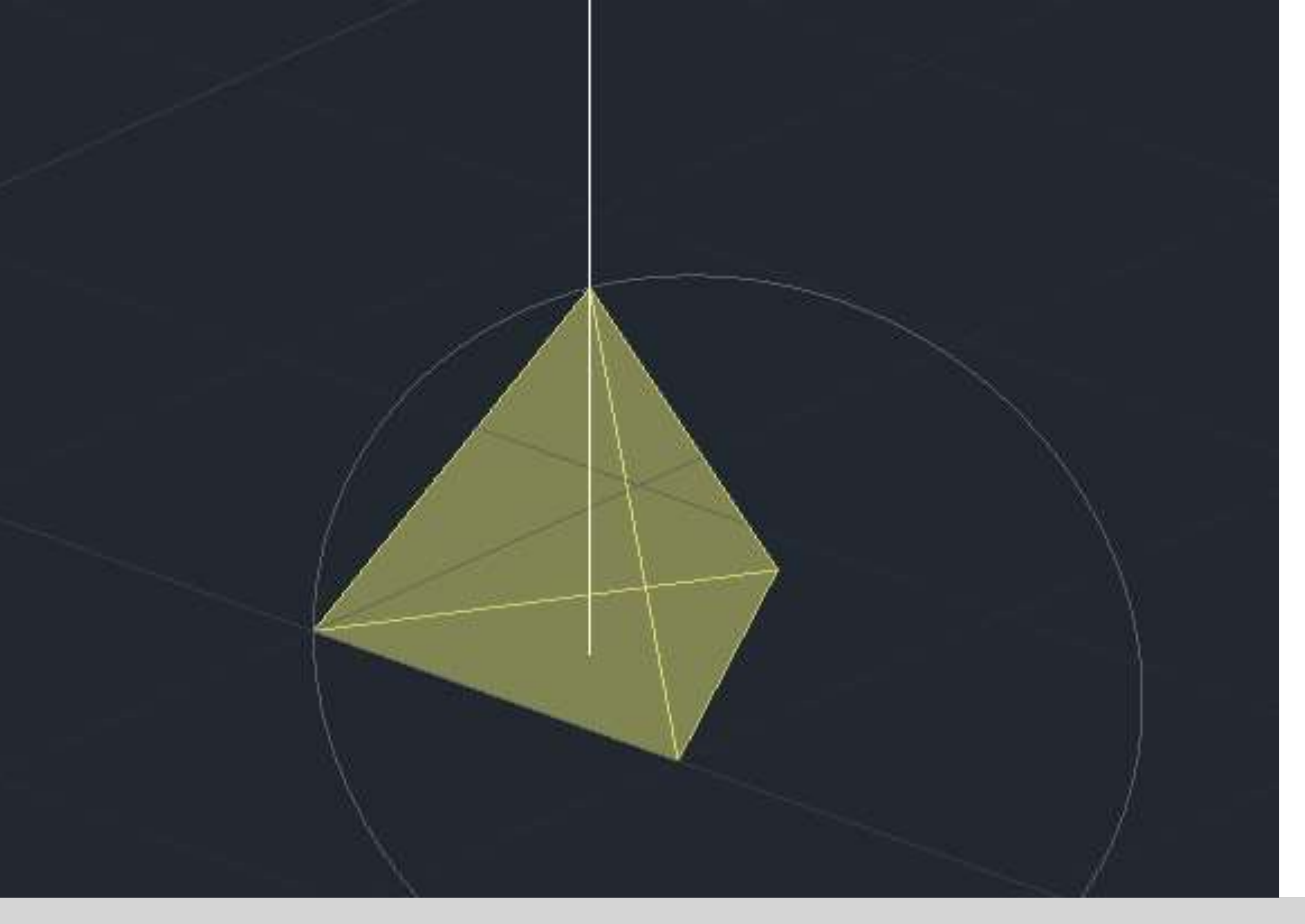

### <span id="page-8-0"></span>Exerc. 1.3.1 – Tetraedro

Fazer uma base triangular de lado 10. Fazer hatch. Group do hatch e das linhas.

Mirror para criar os lados do tetraedro.

Criar um eixo central. Criar uma circunferencia que passa no vertice de um dos lados e 3dr de modo a intersetar o eixo central para criar o vértice do tetraedro.

3dr do lado para colocar em posição .

rotate de tudo a 60º e repetir para as outras faces.

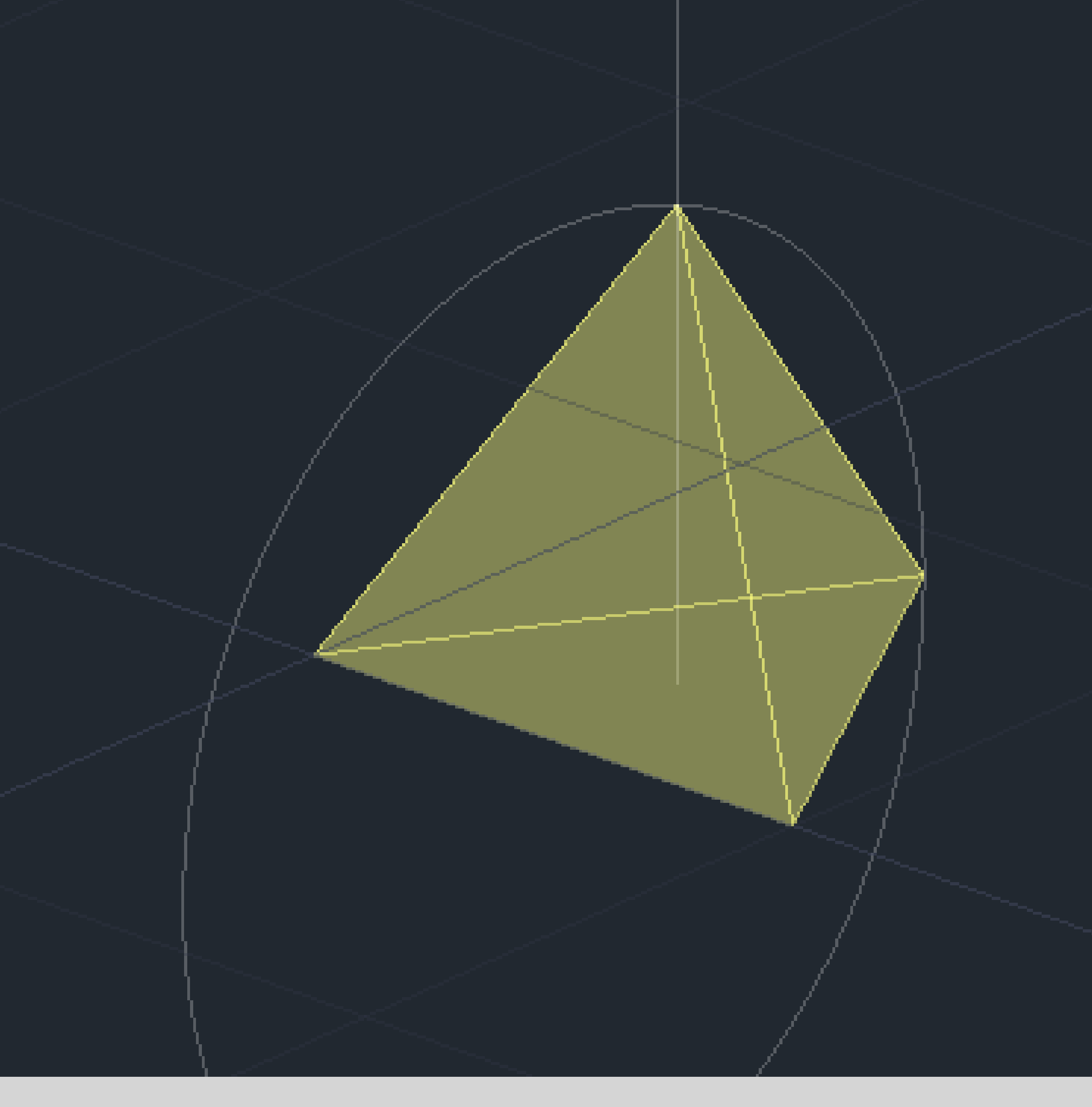

### <span id="page-9-0"></span>Exerc. 1.3.2 – Tetraedro Array

Fazer uma base triangular de lado 10. Fazer hatch. Group do hatch e das linhas.

Criar um eixo central. Criar uma circunferencia que passa no vertice de um dos lados e 3dr de modo a intersetar o eixo central para criar o vértice do tetraedro.

3dr do lado para colocar em posição .

Usar comando array (copia multipla)

Array polar (ao longo da base) selecionar o centro da base, items-> 3

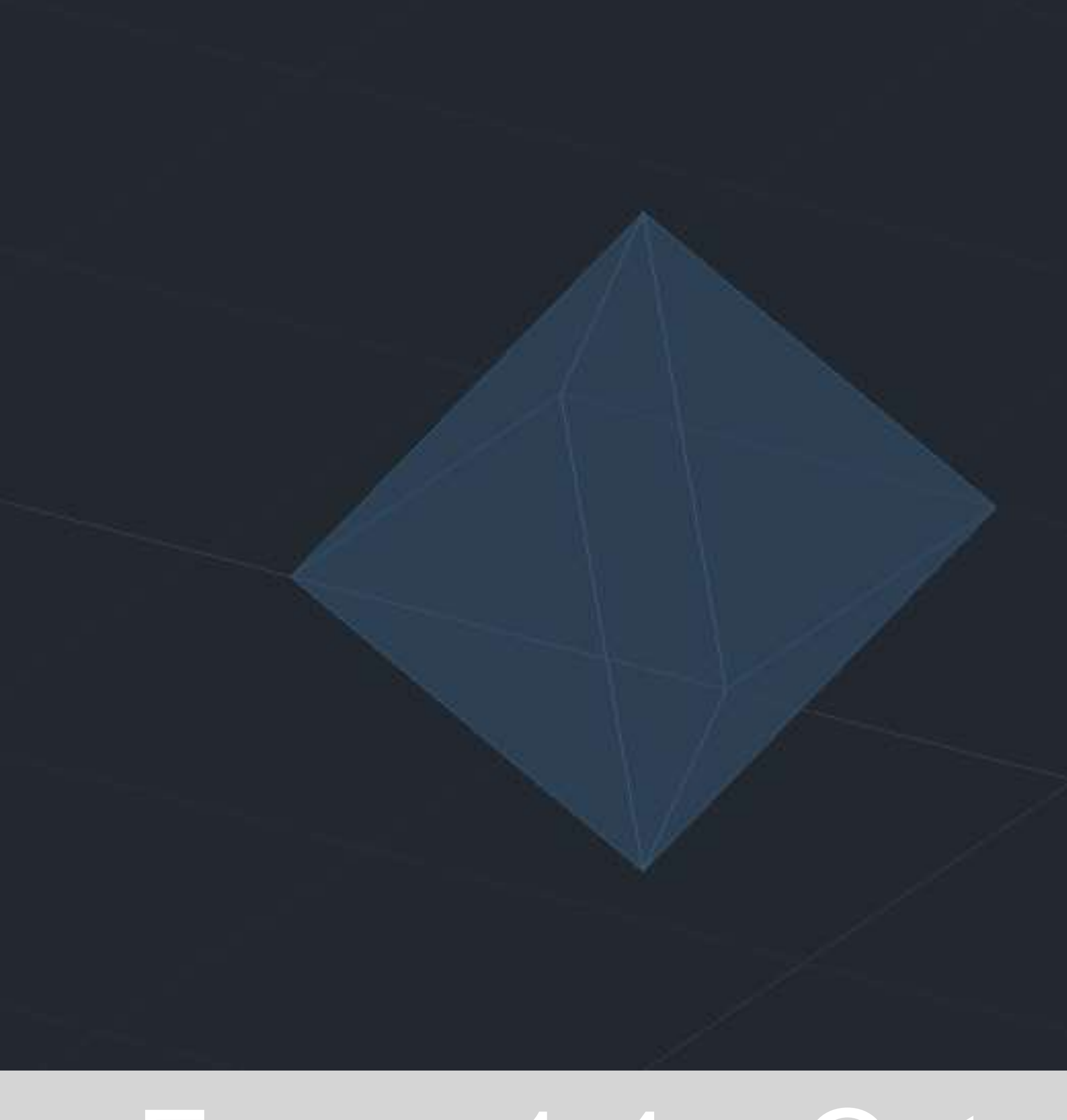

### <span id="page-10-0"></span>Exerc. 1.4 – Octaedro

Desenhar o quadrado base: pline (240,50), (@10), (@10<90), (@10<180), fechar pline.

Desenhar os lados da pirâmide quadrangular: triângulo de lado 10 com um lado coincidente com a base. hatch. group. eixo central e circulo. 3dr. array polar: items 4, center base do eixo.

Desenhar o octaedro: tirar a base da pirâmide. 3dmirror do objeto atraves do plano da base.